## **Summer School in Corpus Linguistics, Centre for Corpus Research, University of Birmingham, 20 – 24 June 2016**

### **DESIGNING AND INTERPRETING SPECIALISED CORPORA Viola Wiegand**

### **Activity 1. Defining a specialised corpus**

- **a.** What is a specialised corpus?
- **b.** What research questions call for a specialised corpus?
- **c.** What are examples of criteria according to which a specialised corpus can be designed?
- **d.** How would you design a corpus to meet these criteria? Which tools would you use to compile the corpus?

## **Activity 2. Accessing the CORE corpus via the BYU corpus interface**

- **a.** To use the BYU corpus interface, you need to go to<http://corpus.byu.edu/> and log in.
- **b.** Under "English" look for the "CORE Corpus" and check its specifications in the table.
- **c.** Click on the corpus name.
- **d.** Read the corpus description.
- **e.** Click on the link to "many different registers" (also see appendix or the direct link [http://corpus.byu.edu/help/texts/asp\)](http://corpus.byu.edu/help/texts/asp). What range of registers is included? Which register is most frequent in the CORE corpus?

## **Activity 3. Creating a BYU 'virtual corpus' (example)**

- **a.** Click on "Texts/Virtual".
- **b.** Read the description of "Virtual" corpora" on the right.
- **c.** Click on "Create Corpus".
- **d.** In the "Genre" box, select the option "Recipe".
- **e.** Click "Submit". (The website may now take a few seconds to load.)
- **f.** On the next screen, examine the list of files. How many files belong to the "Recipe" genre? Check some of the

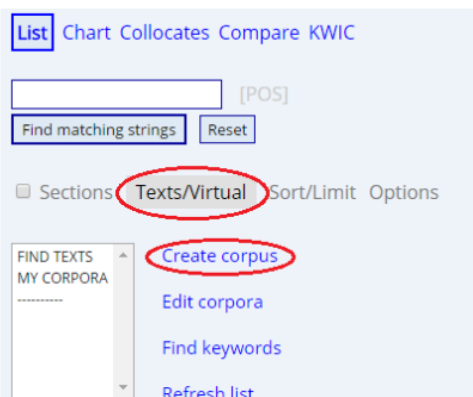

### **Summer School in Corpus Linguistics, Centre for Corpus Research, University of Birmingham, 20 – 24 June 2016**

documents in their original context (open the website link in a new tab).

**g.** Label the corpus by entering "Recipes" into the "Save as" box on the top left and clicking "Submit".

#### **Activity 4. Extracting keywords from the 'virtual corpus'**

- **a.** Go back to the "Search" tab of <http://corpus.byu.edu/core> .
- **b.** Click on "Texts/Virtual".
- **c.** Select our virtual corpus, "Recipes", from the list.
- **d.** Click on "Find keywords" and check the resulting virtual corpus overview. How big is the corpus?
- **e.** First, select the options "FREQ" and "NOUN", then click on Submit. Examine the resulting keyword list.
- **f.** Now, select the options "SPECIFIC" and "NOUN"; what is the difference between the lists? (Note: The help menu provides some information on the keyword function a[t http://corpus.byu.edu/help/keyword.asp\)](http://corpus.byu.edu/help/keyword.asp). What happens if you click on the "+" under "SPECIFIC"?

## **Activity 5. Creating and analysing your own 'virtual corpus'**

- **a.** Create another virtual corpus (or several) according to your own criteria. Try to make use of a search word (instead of or in addition to the register selection). Write down all the choices you make.
- **b.** Check the documents in the resulting corpus.
- **c.** Create a keyword list and examine concordance lines of several keywords.

# **Activity 6. Reflecting**

- **a.** Does the BYU interface allow you to operationalise all your criteria for designing a specialised corpus?
- **b.** Can you think of applications for your own research?
- **c.** What are other ways of designing and interpreting specialised corpora? How do they compare to the BYU interface?

# **References**

- 1. Specialised corpora/ corpus + discourse/ sampling issues
- Barnbrook, G., & Sinclair, J. (2001). Specialised corpus, local and functional grammars. In M. Ghadessy, A. Henry, & R. L. Roseberry (Eds.), *Small Corpus Studies and ELT: Theory and Practice* (pp. 237–276). Amsterdam: John Benjamins.
- Gabrielatos, C. (2007). Selecting query terms to build a specialised corpus from a restricted-access database. *ICAME Journal, 31*, 5–43.
- Partington, A., Duguid, A., & Taylor, C. (2013). *Patterns and Meanings in Discourse: Theory and Practice in Corpus-Assisted Discourse Studies (CADS)*. Amsterdam: John Benjamins.
- Teubert, W. (2007). Natural and human rights, work and property in the discourse of Catholic social doctrine. In M. Hoey, M. Mahlberg, M. Stubbs, & W. Teubert (Eds.), *Text, Discourse and Corpora: Theory and Analysis* (pp. 89–126). London: Continuum.
	- 2. Web corpora
- Baroni, M., & Bernardini, S. (2004). BootCaT: Bootstrapping Corpora and Terms from the Web. In Proceedings of LREC 2004. Retrieved from http://www.cs.utah.edu/nlp/readinglist/BaroniB04.pdf
- Biber, D., Egbert, J., & Davies, M. (2015). Exploring the composition of the searchable web: a corpus-based taxonomy of web registers. *Corpora*, *10*(1), 11–45. http://doi.org/10.3366/cor.2015.0065
- Egbert, J., Biber, D., & Davies, M. (2015). Developing a bottom-up, user-based method of web register classification. *Journal of the Association for Information Science and Technology*, *66*(9), 1817–1831. http://doi.org/10.1002/asi.23308
- Gatto, M. (2014). *The Web as Corpus: Theory and Practice*. London: Bloomsbury.

### **Summer School in Corpus Linguistics, Centre for Corpus Research, University of Birmingham, 20 – 24 June 2016**

Kilgarriff, A., & Grefenstette, G. (2003). Introduction to the Special Issue on the Web as Corpus. *Computational Linguistics*, *29*(3), 333–347. http://doi.org/10.1162/089120103322711569

- 3. Specific tools/ tutorials
- Video tutorials on creating virtual corpora on the BYU corpus interface: <http://corpus.byu.edu/wikipedia.asp#tutorials>
- BootCaT download: [http://bootcat.sslmit.unibo.it](http://bootcat.sslmit.unibo.it/)
- BootCaT front-end tutorial: [http://docs.sslmit.unibo.it/doku.php?id=bootcat:tutorials:basic\\_1](http://docs.sslmit.unibo.it/doku.php?id=bootcat:tutorials:basic_1)
- WebBootCaT access via [https://the.sketchengine.co.uk](https://the.sketchengine.co.uk/)

### **Appendix: Registers in the CORE corpus**

#### (retrieved fro[m http://corpus.byu.edu/help/texts/asp\)](http://corpus.byu.edu/help/texts/asp)

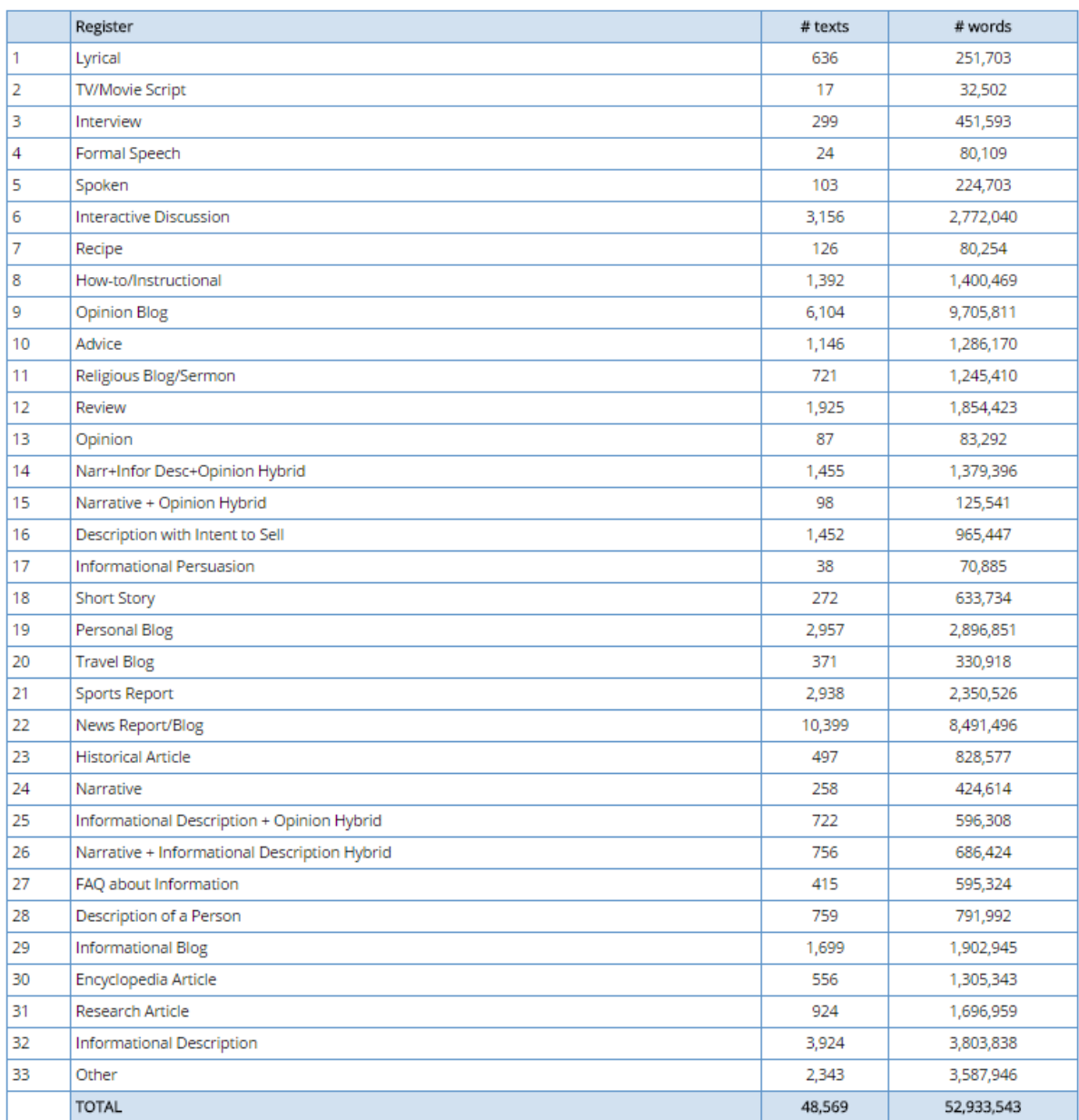